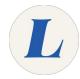

# iOS - Connecting to the Staff Wifi

This guide will walk you through connecting an iOS device such as an iPhone or iPad to the staff wireless network.

Written By: Wayne Peterson

# Connect to Wireless on iOS

## Step 1 — iOS - Connecting to the Staff Wifi

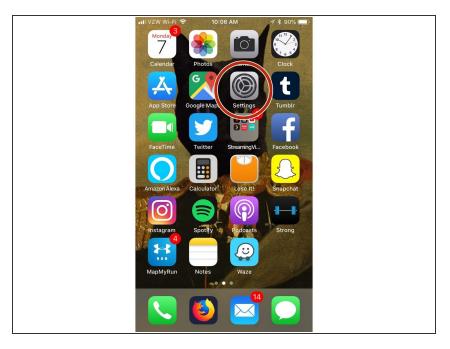

From the Home Screen, select Settings.

# Step 2

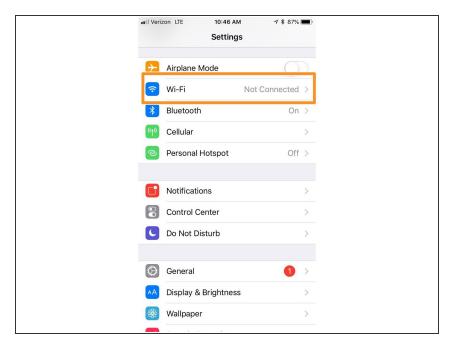

From the Settings menu, select Wi-Fi.

### Step 3

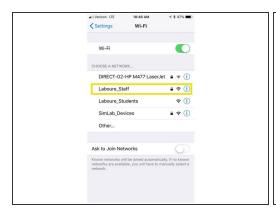

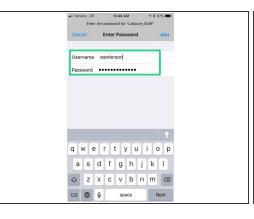

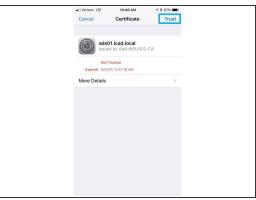

- From the Wi-Fi menu, select Laboure\_Staff
- Enter your username and password in the fields provided and tap Join.
- Tap Trust in the top-right.

# Step 4

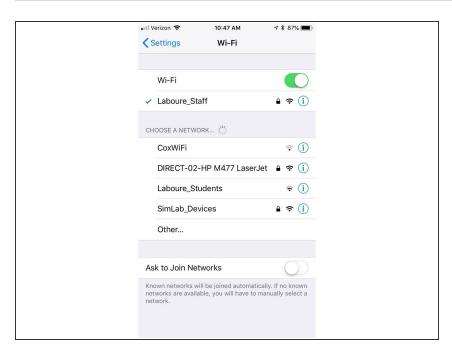

 You are now connected to the Laboure\_Staff network.